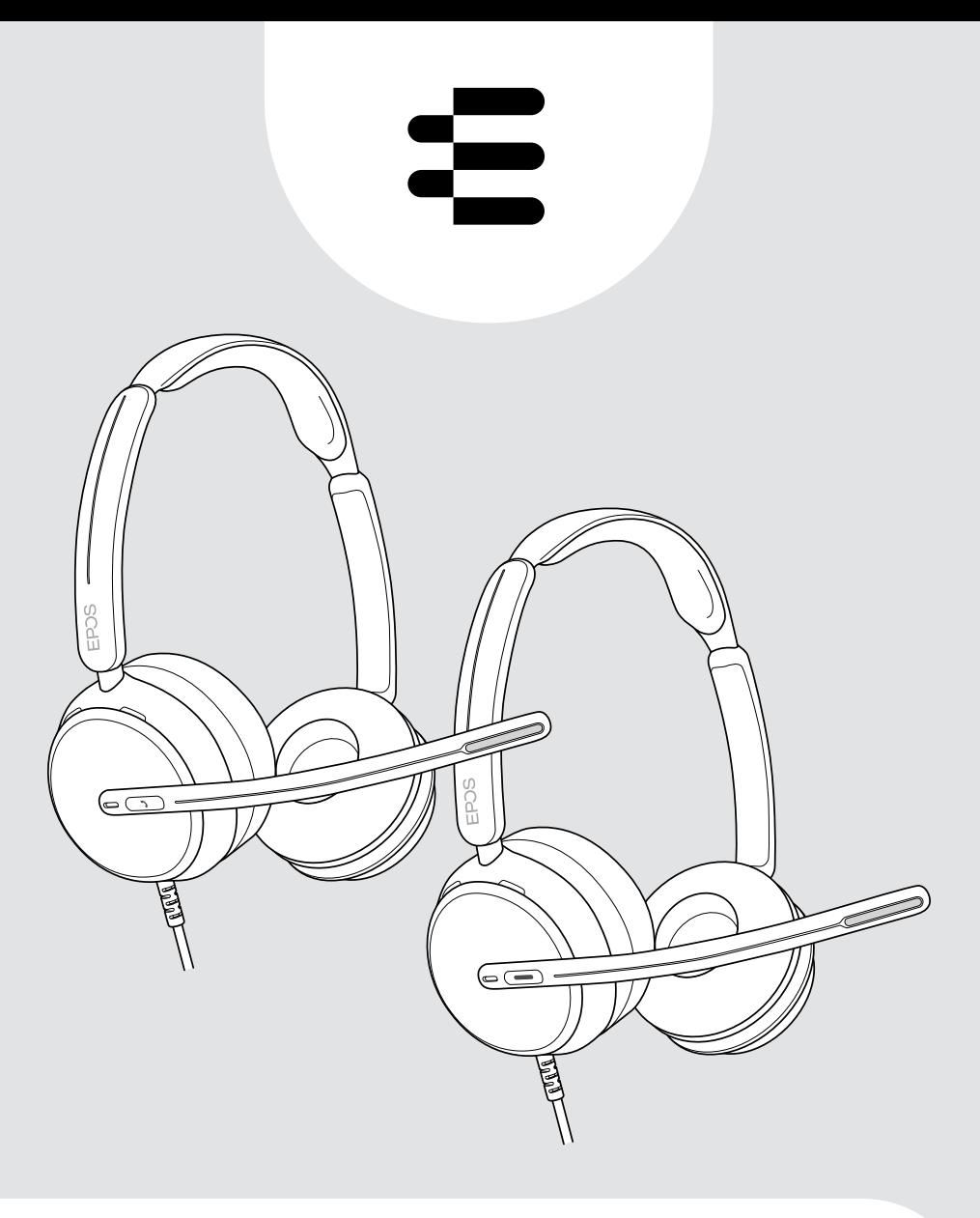

# Serie IMPACT 800

Auriculares supraurales USB con cable

## Guía del usuario

# Índice

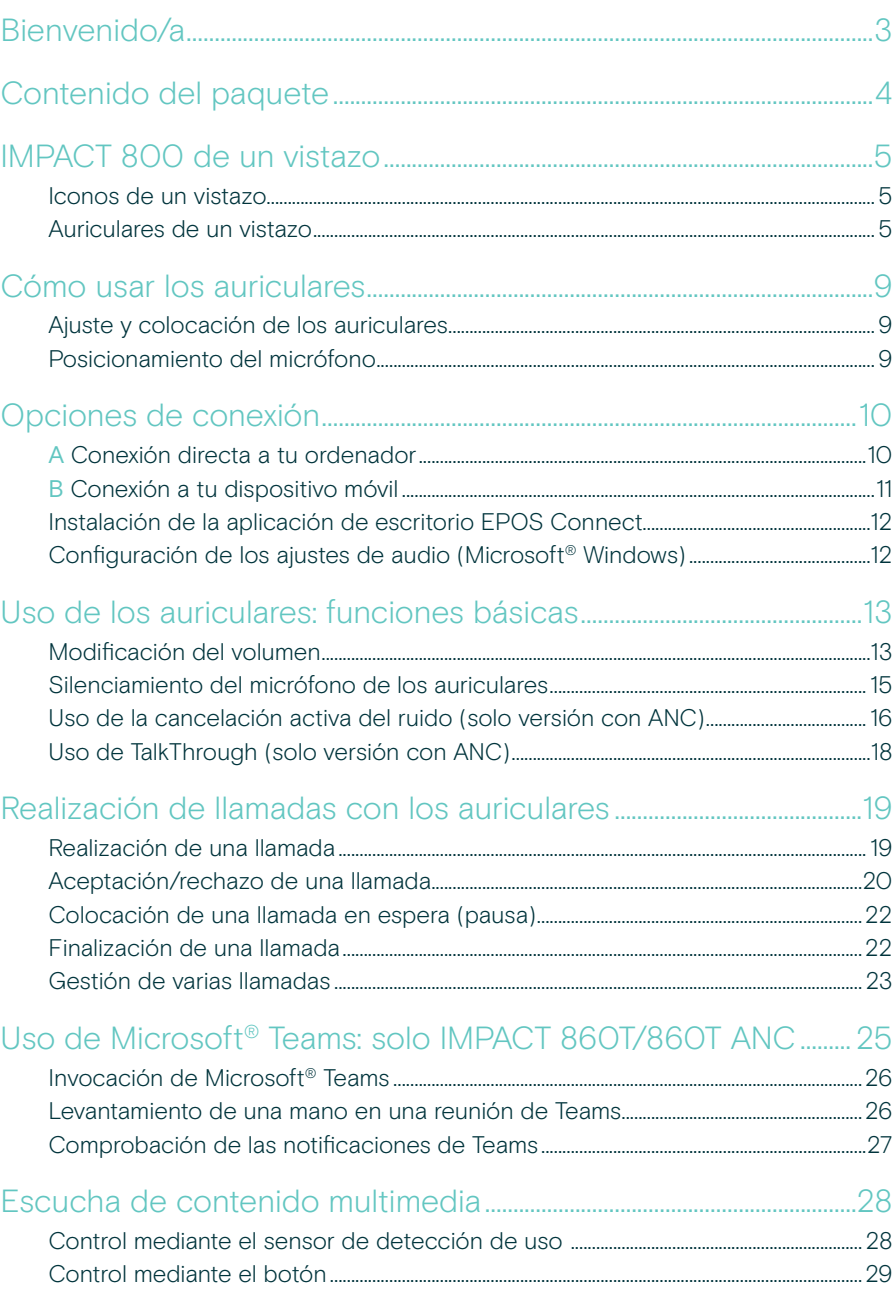

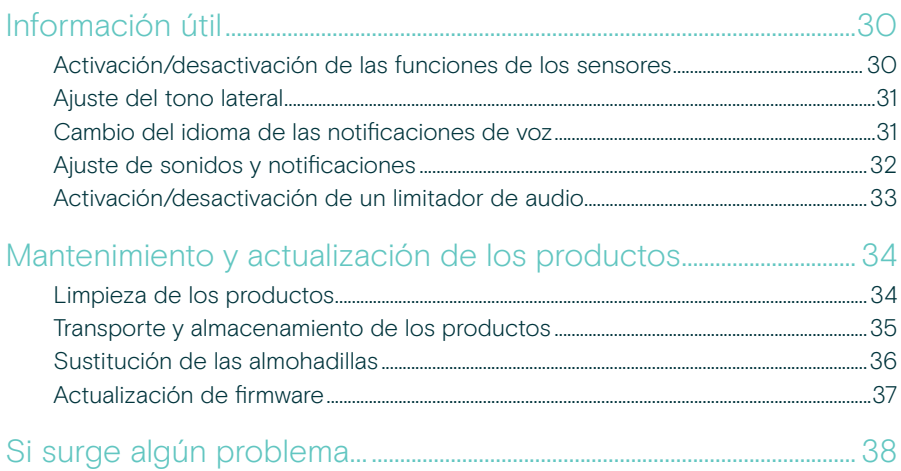

### Marcas comerciales

USB Type-C® y USB-C® son marcas comerciales en propiedad de USB Implementers Forum. Las demás marcas comerciales pertenecen a sus respectivos propietarios.

# <span id="page-3-0"></span>Bienvenido/a

### Sé el mejor en la nueva oficina diáfana

Auriculares de última generación para trabajadores de oficina en la nueva oficina diáfana. Aumenta la eficiencia en un 40 %\* mejorando el tiempo de reacción mientras realizas múltiples tareas para mantener la precisión con EPOS BrainAdapt™ y captación de voz líder en la industria gracias a EPOS AI™.

Hazte oír con independencia del nivel de ruido de fondo y disfruta de un audio de banda ancha para un sonido natural. Experimenta la máxima facilidad de uso gracias a controles intuitivos y funciones inteligentes. Disfruta de comodidad durante todo el día con un diseño ligero, almohadillas suaves y acolchado para la diadema.

Certificados para los principales proveedores de UC; además, cumplen con las especificaciones de Microsoft Teams Open Office. Mantén la concentración durante las llamadas gracias a la tecnología que aumenta la claridad del habla entrante, mientras que las luces de ocupado 360 avisan a los compañeros cuando no estás disponible.

#### Ventajas y características clave

#### Sonido EPOS superior

El audio de banda superancha y el estéreo ofrecen claridad en oficinas diáfanas.

#### Tecnología EPOS BrainAdapt™

Mejor concentración para ambas partes con las tecnologías ANC y EPOS AI™ y la captación de voz líder en el sector.

#### Micrófonos digitales adaptativos

La tecnología de micrófonos adaptativos con tecnología de formación de haces ofrece una captación de voz líder en el sector.

#### **TalkThrough**

Comunícate fácilmente con tus compañeros de la oficina sin quitarte los auriculares.

#### Busylight 360 grados

La luz de ocupado señala si estás atendiendo una llamada y no deben molestarte.

#### Funciones inteligentes

Inicia, finaliza y silencia llamadas moviendo el brazo flexible o encendiendo y apagando los auriculares.

Práctica funda de transporte Lleva los auriculares fácilmente entre el trabajo y la oficina en casa.

\* Estudio de doble tarea de EPOS BrainAdapt™

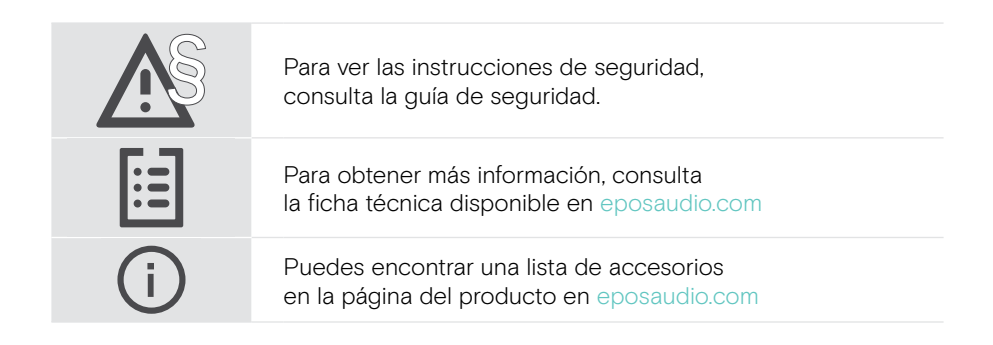

## <span id="page-4-0"></span>Contenido del paquete

#### IMPACT 860 ANC | IMPACT 860 IMPACT 860T ANC | IMPACT 860T: Versión para Microsoft Teams

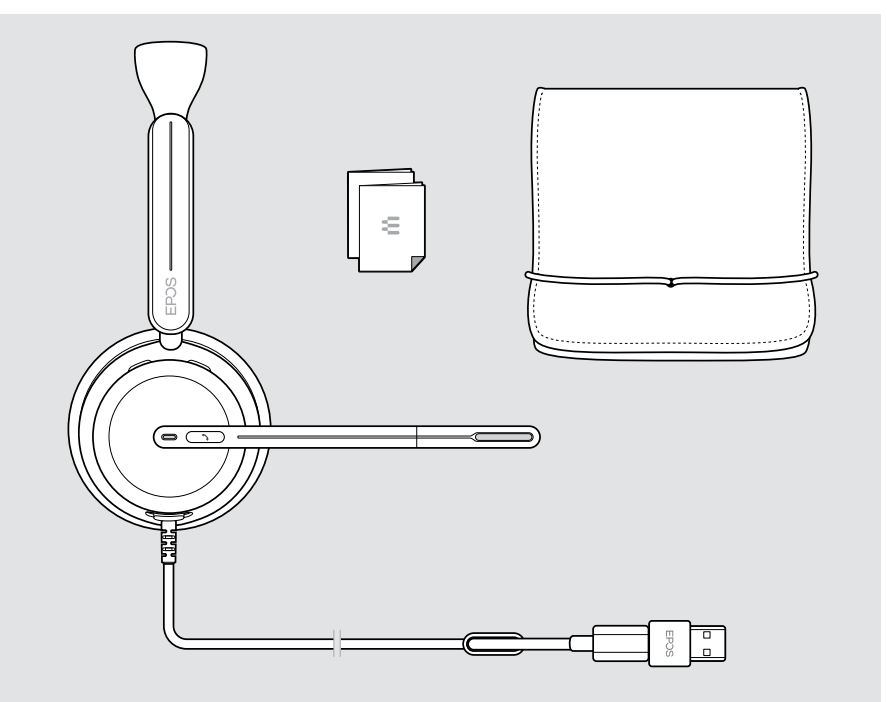

# <span id="page-5-0"></span>IMPACT 800 de un vistazo

## Iconos de un vistazo

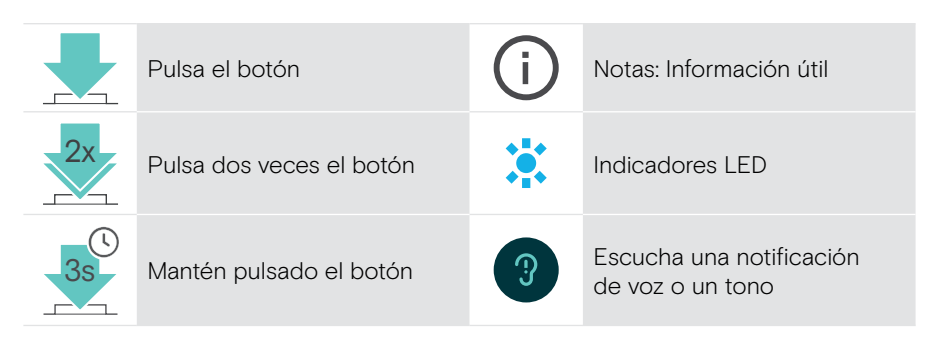

## Auriculares de un vistazo

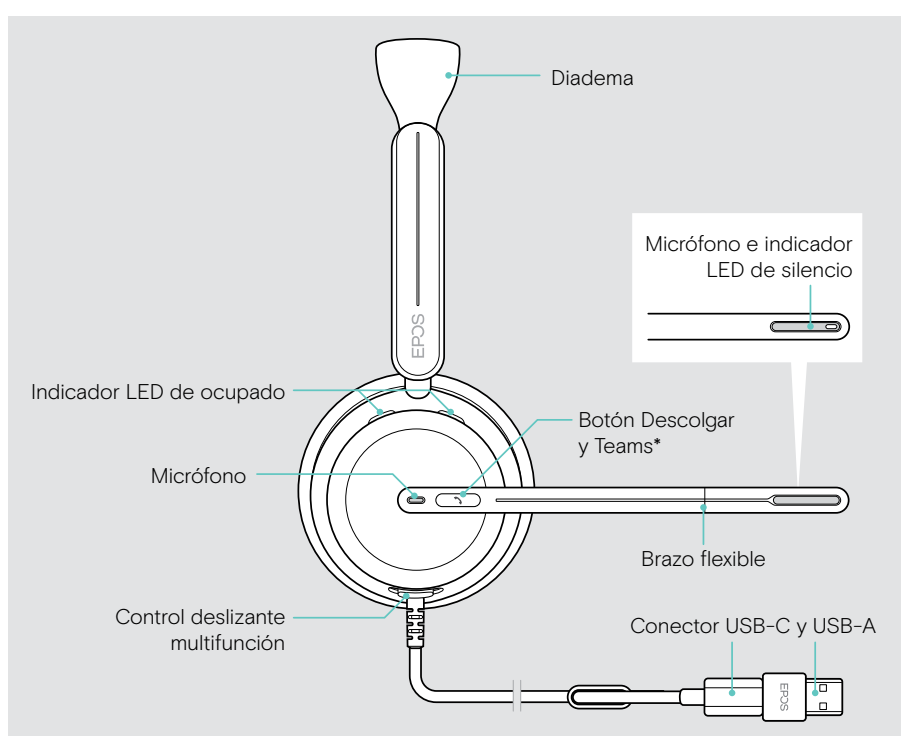

\* Microsoft Teams: solo IMPACT 860T/860T ANC

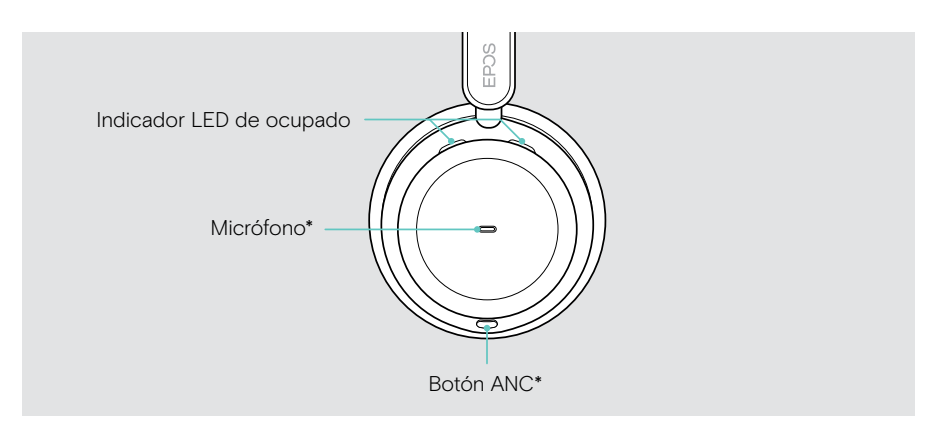

\* ANC: solo IMPACT 860 ANC/860T ANC

### Los indicadores LED de los auriculares, de un vistazo

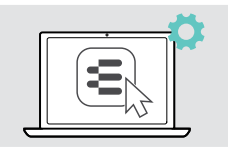

 $\bullet$ 

Puedes cambiar algunos de los ajustes de los indicadores LED mediante EPOS Connect.

el micrófono silenciado

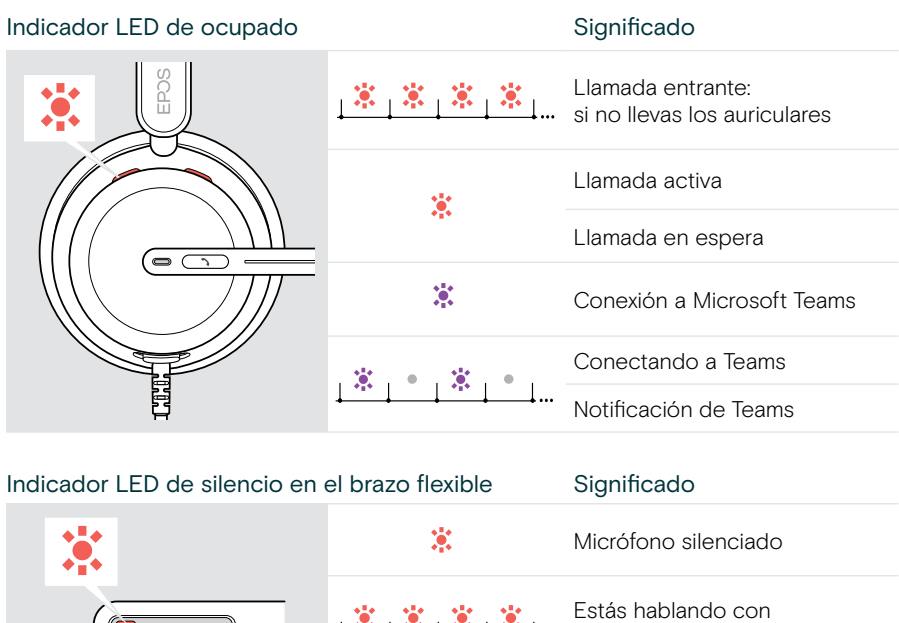

### Los botones de los auriculares de un vistazo

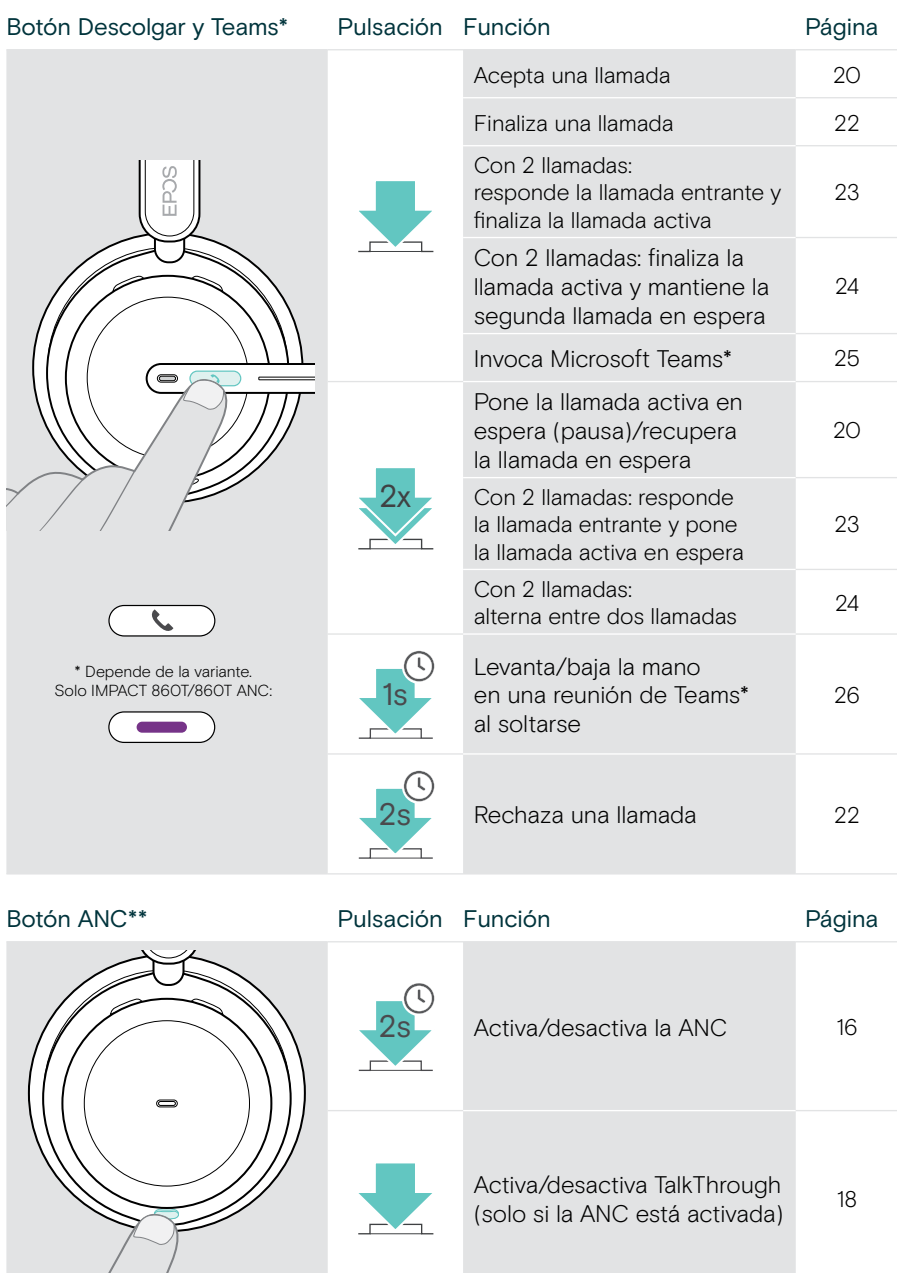

\* Solo IMPACT 860T/860T ANC

\*\* Solo IMPACT 860 ANC/860T ANC

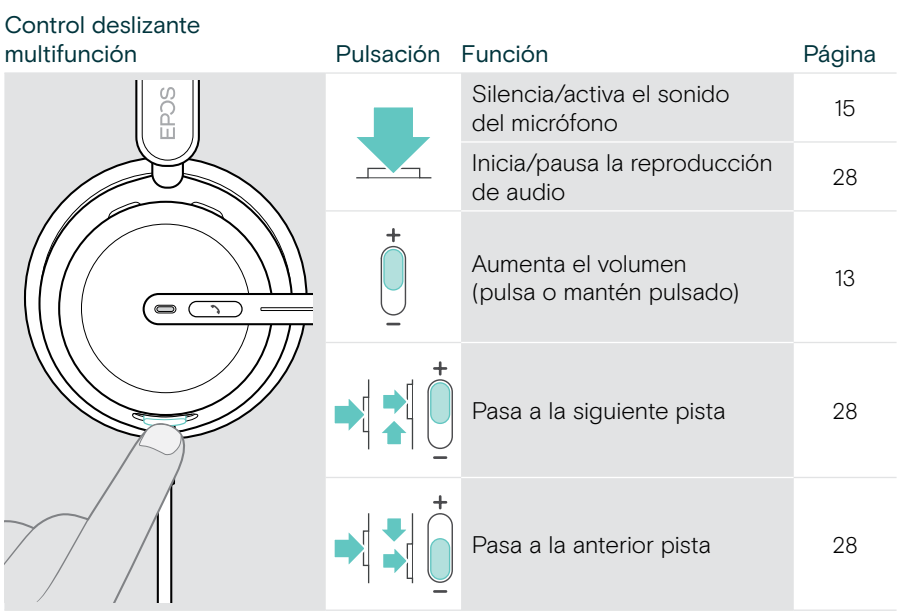

# <span id="page-9-0"></span>Cómo usar los auriculares

## Ajuste y colocación de los auriculares

Para disfrutar de una buena calidad de sonido y la máxima comodidad:

- > Ajusta los auriculares para que las almohadillas descansen cómodamente sobre los oídos.
- > Gira el brazo flexible para cambiar el lado de uso. Cambia los canales estéreo a través de EPOS Connect.

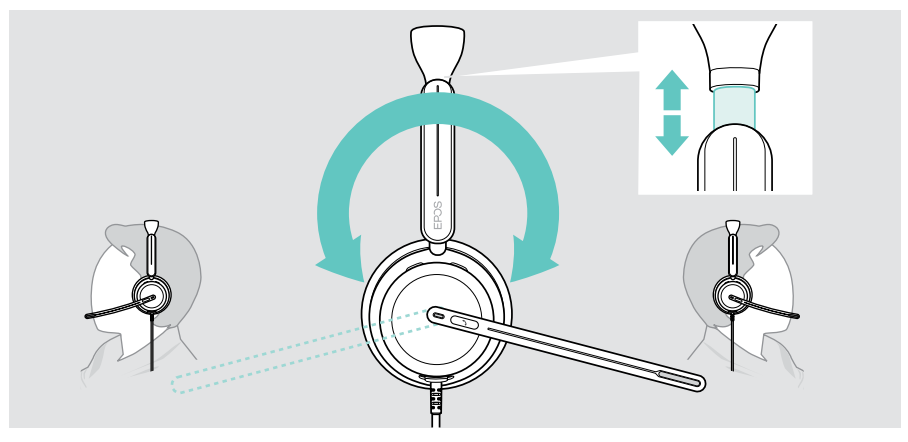

## Posicionamiento del micrófono

> Dobla y gira el brazo flexible de modo que el micrófono quede a unos 2 cm de la comisura de los labios para una mejor calidad de la llamada.

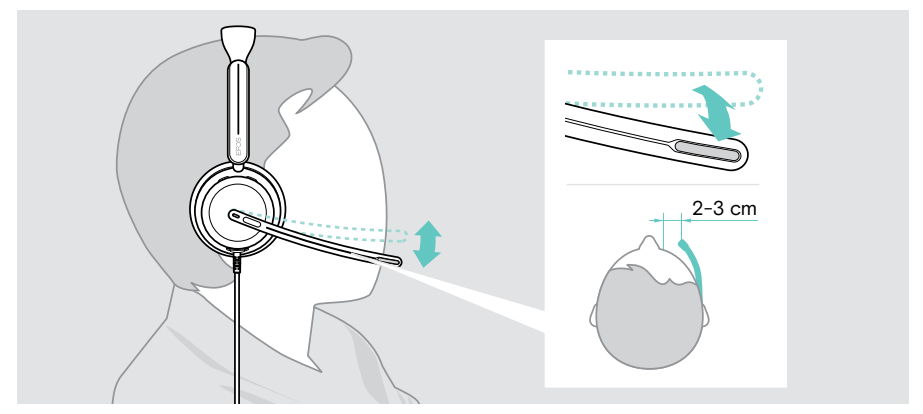

# <span id="page-10-1"></span><span id="page-10-0"></span>Opciones de conexión

Puedes conectar los auriculares:

- A a tu ordenador o
- B a tu dispositivo móvil

Puedes retirar completamente el adaptador USB-A del cable USB y volver a conectarlo.

Para retirar el adaptador USB-A:

- > Desconecta el adaptador del conector USB-C.
- > Empuja el conector USB a través de la pequeña abertura del extremo del soporte de goma.

## A Conexión directa a tu ordenador

- > Conecta o desconecta el adaptador USB-A.
- $>$  Conecta los auriculares a un puerto USB-C  $\circ$  USB-A de tu ordenador. Los auriculares se encienden y apagan con el ordenador.

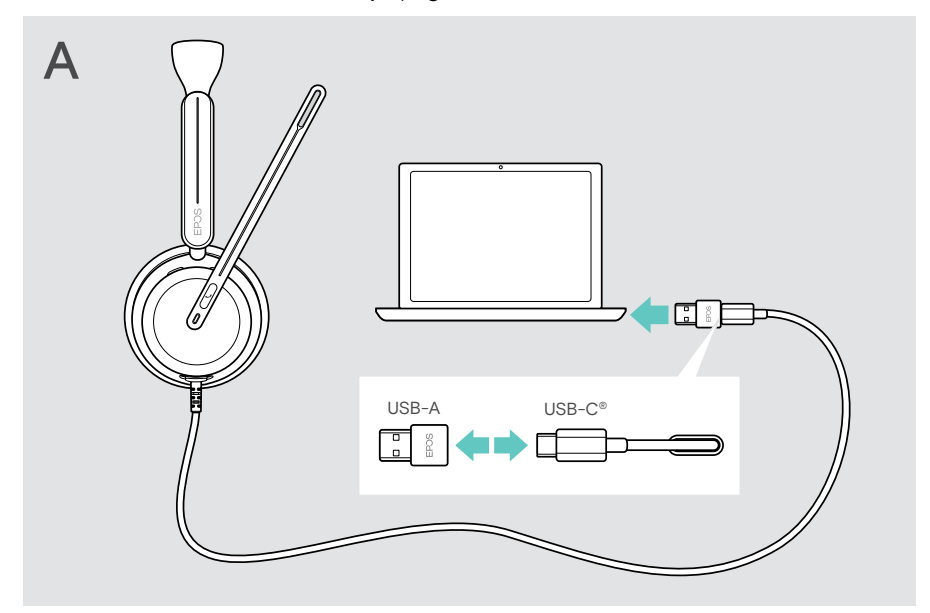

Para desconectar los auriculares:

> Desenchufa el conector del puerto USB.

## <span id="page-11-1"></span><span id="page-11-0"></span>B Conexión a tu dispositivo móvil

Las siguientes funciones dependen del dispositivo móvil conectado y de las aplicaciones y es posible que no funcionen para todas ellas.

- > Desconecta el adaptador USB-A.
- > Conecta los auriculares al puerto USB-C de tu dispositivo móvil. Los auriculares se encienden y se apagan con el dispositivo móvil.

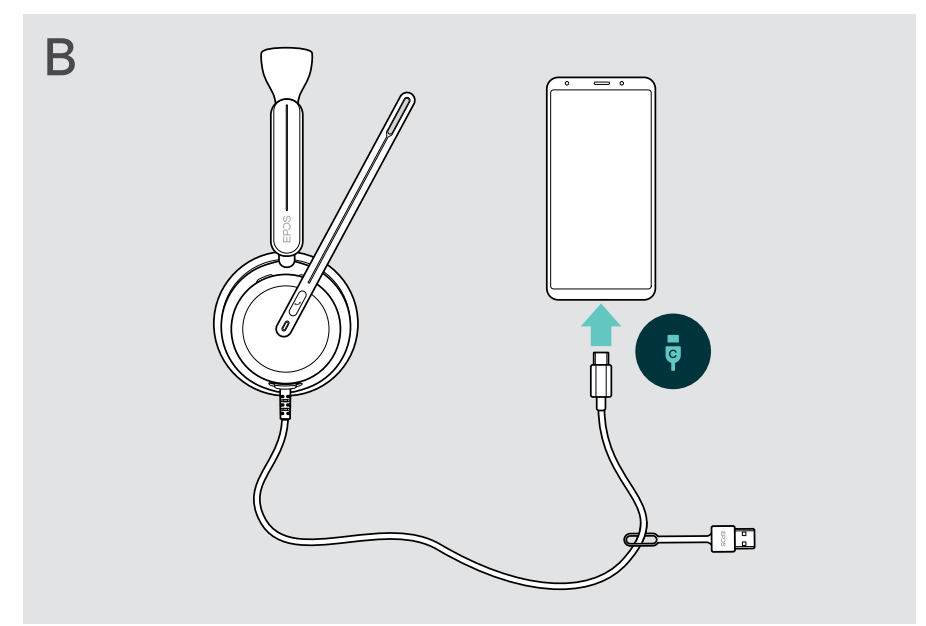

Para desconectar los auriculares:

> Desenchufa el conector del puerto USB.

## <span id="page-12-1"></span><span id="page-12-0"></span>Instalación de la aplicación de escritorio EPOS Connect

El software gratuito EPOS Connect te permite configurar y actualizar los auriculares y te ofrece ajustes adicionales.

- > Descarga el software en [eposaudio.com/connect](http://eposaudio.com/connect).
- > Instala el software. Necesitarás tener derechos de administrador en tu ordenador; si es necesario, ponte en contacto con tu equipo de TI.

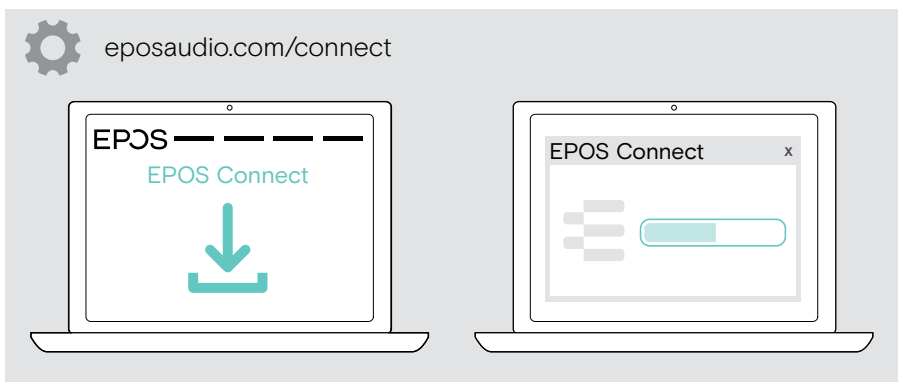

## <span id="page-12-2"></span>Configuración de los ajustes de audio (Microsoft® Windows)

Por lo general, Windows cambia los ajustes de audio de forma automática al conectar unos nuevos auriculares. Si los auriculares están conectados pero no se escucha ningún sonido:

- > Haz clic con el botón derecho del ratón en el icono «Audio».
- > Selecciona IMPACT 8x0 como dispositivo de salida (altavoces).
- > Selecciona IMPACT 8x0 como dispositivo de entrada (micrófono).

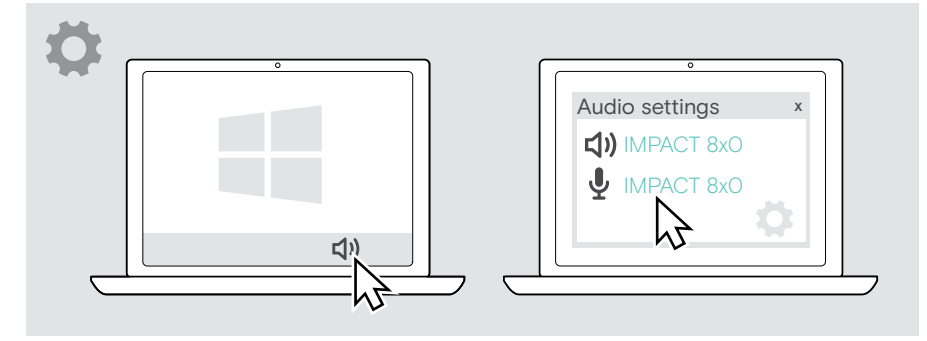

# <span id="page-13-1"></span><span id="page-13-0"></span>Uso de los auriculares: funciones básicas

#### PRECAUCIÓN

∕!

¡Riesgo de lesiones auditivas!

Escuchar sonidos a niveles altos de volumen durante largos períodos de tiempo puede provocar trastornos auditivos permanentes.

- > Baja el volumen del dispositivo conectado antes de ponerte los auriculares.
- > No te expongas continuamente a niveles altos de volumen.

## Modificación del volumen

Puedes ajustar tres configuraciones de volumen independientes para los auriculares:

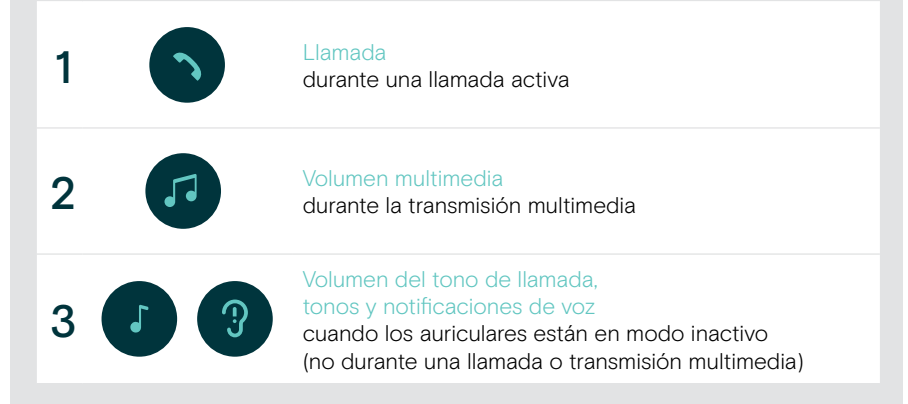

 $\left| \cdot \right|$ 

> Mueve el control deslizante multifunción hacia + o − para subir o bajar el volumen. Se escucha un aviso acústico doble al alcanzar el volumen máximo o mínimo.

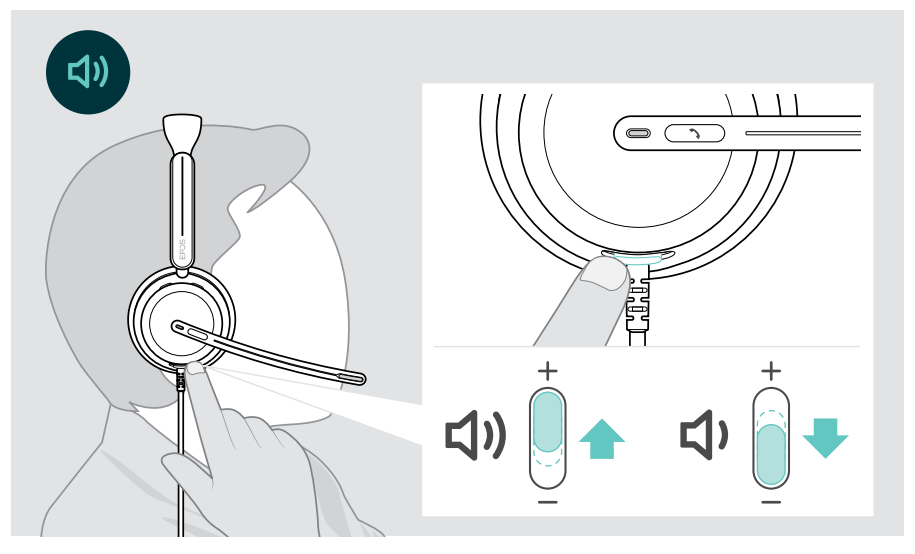

Como alternativa, puedes ajustar el volumen para las llamadas y la transmisión multimedia desde el dispositivo al que estás conectado.

#### Ajuste del volumen del micrófono de los auriculares para softphones

- > Desde el dispositivo conectado, llama a alguien que te ayude a encontrar el ajuste de volumen correcto para tu micrófono.
- > Cambia el volumen del micrófono en la aplicación del softphone y/o en la aplicación de audio de tu ordenador.

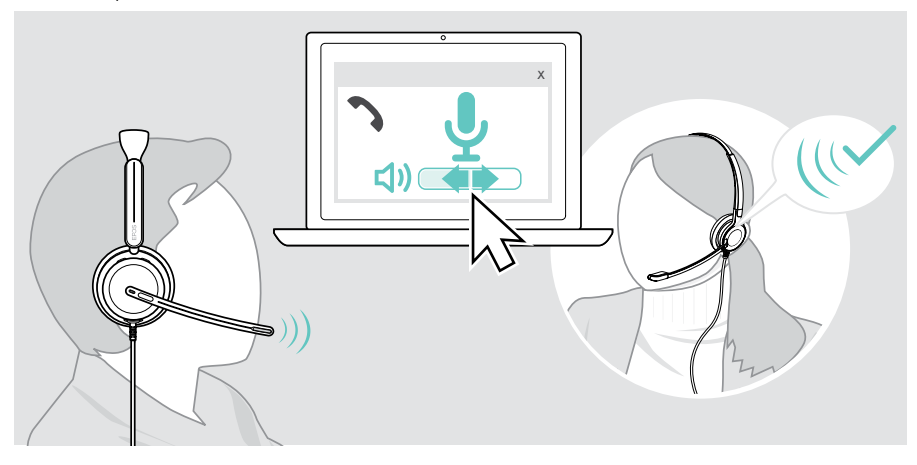

## <span id="page-15-1"></span><span id="page-15-0"></span>Silenciamiento del micrófono de los auriculares

- > A Mueve el brazo flexible hacia arriba para silenciar el micrófono (sentirás una leve resistencia) o hacia abajo para reactivarlo\*. O BIEN:
- > B Pulsa el control deslizante multifunción para silenciar o reactivar el micrófono. El indicador LED de silencio se ilumina en rojo mientras está silenciado.

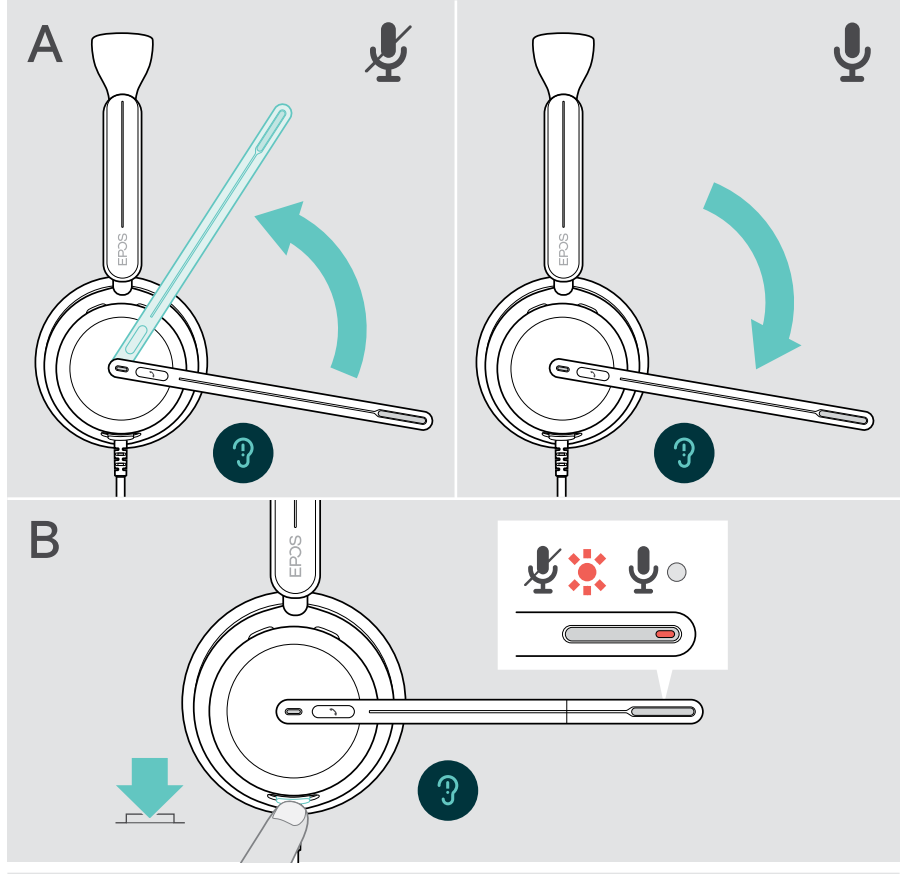

El micrófono también se silenciará al quitarse los auriculares y se reactivará al volver a ponerse los auriculares.\*

El indicador LED parpadea en rojo si estás hablando mientras el micrófono está silenciado\*.  $\mathbb{X}_1\mathbb{X}_1$  .

<sup>\*</sup> Esta función puede activarse/desactivarse mediante EPOS Connect.

## <span id="page-16-1"></span><span id="page-16-0"></span>Uso de la cancelación activa del ruido (solo versión con ANC)

Los IMPACT 860 ANC/860T ANC permiten atenuar el ruido ambiental usando tecnología de cancelación activa del ruido (ANC). Los micrófonos especiales reducen el ruido de fondo, como los sonidos del teclado o conversaciones de compañeros en oficinas diáfanas.

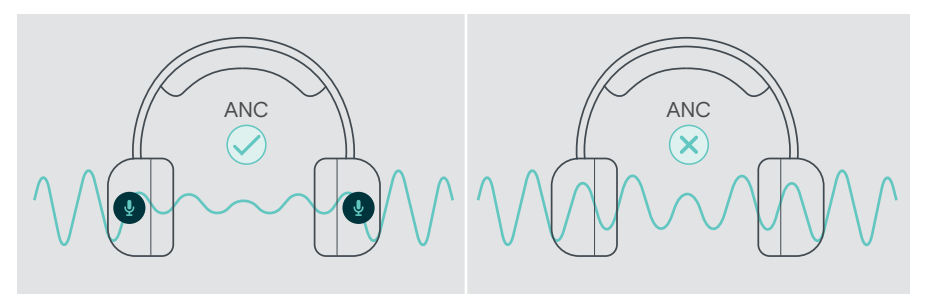

Si te encuentras en un entorno ruidoso y deseas aislarte en tu propio espacio personal, puedes usar los auriculares sin conectar a ningún dispositivo y simplemente disfrutar de la tecnología ANC.

#### Activación/desactivación de la ANC

> Pulsa el botón ANC durante 2 segundos o utiliza EPOS Connect para activar o desactivar la ANC.

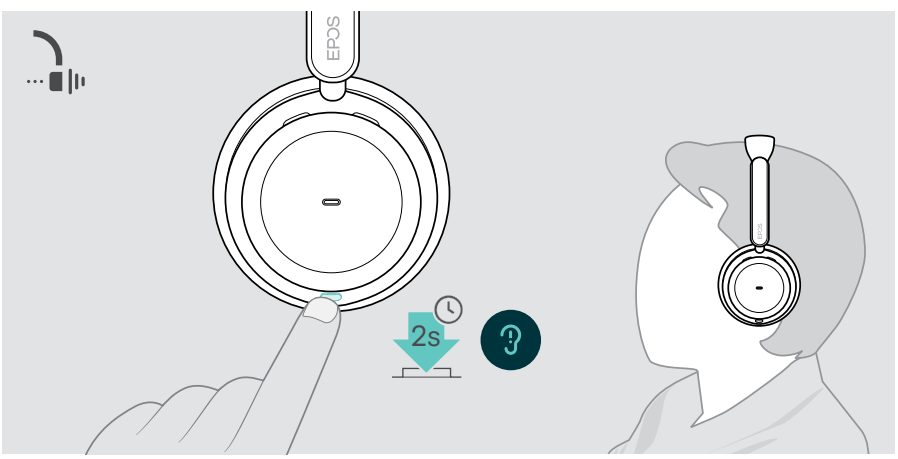

### Uso y ajuste de la ANC

Los auriculares están equipados con ANC adaptativa y responden al nivel de ruido del entorno. La ANC integrada responde al nivel de ruido del entorno para activar tanta ANC como necesites en un momento determinado. De esta forma, disminuye la sensación de oclusión para situaciones en las que no es necesaria.

El control deslizante adicional de nivel de ANC te permite ajustar la intensidad de ANC individual (cuando el modo de ANC adaptativa no está seleccionado).

Mediante EPOS Connect, puedes:

- $\cdots$  in the set of  $\mathbb{R}^n$ **AN** EPOS Connect
- > Elegir o ajustar tu modo de ANC.

Ajustes de control de ruido disponibles:

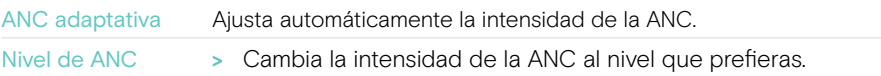

## <span id="page-18-1"></span><span id="page-18-0"></span>Uso de TalkThrough (solo versión con ANC)

TalkThrough te permite comunicarte con tus compañeros sin necesidad de quitarte los auriculares, incluso cuando la ANC está activada. La reproducción multimedia se pondrá en pausa o se silenciará.

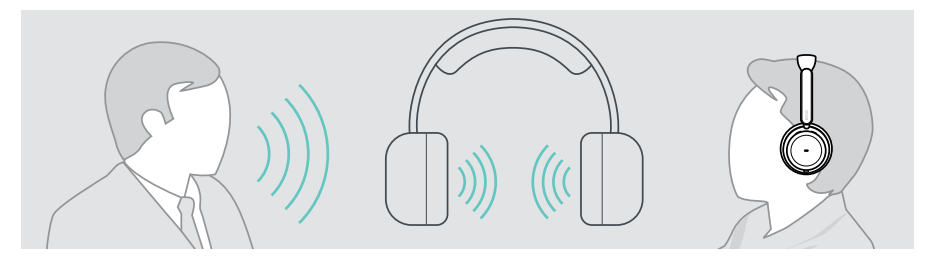

### Activación/desactivación de TalkThrough

- > Activa la ANC (consulta las páginas anteriores).
- > Pulsa el botón ANC para activar o desactivar TalkThrough.

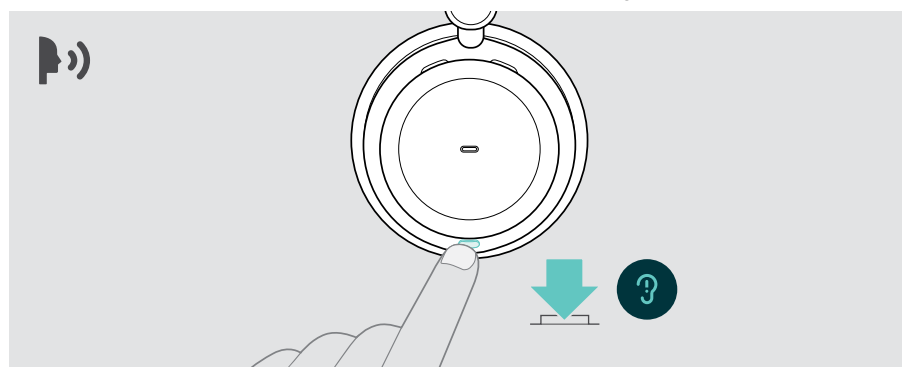

### Ajuste de la intensidad de TalkThrough

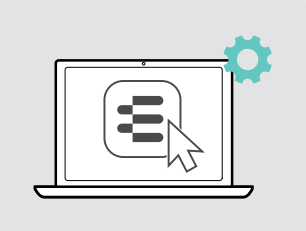

Mediante EPOS Connect, puedes:

> Cambiar la intensidad de TalkThrough con los ajustes de control de ruido.

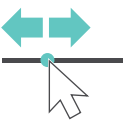

# <span id="page-19-0"></span>Realización de llamadas con los auriculares

Las siguientes funciones dependen del dispositivo conectado.

Para realizar llamadas a través de su ordenador:

> Instala un softphone (software VoIP) o pide ayuda a tu administrador.

El indicador LED de ocupado se ilumina en rojo mientras estés en una llamada o haya una llamada en espera.

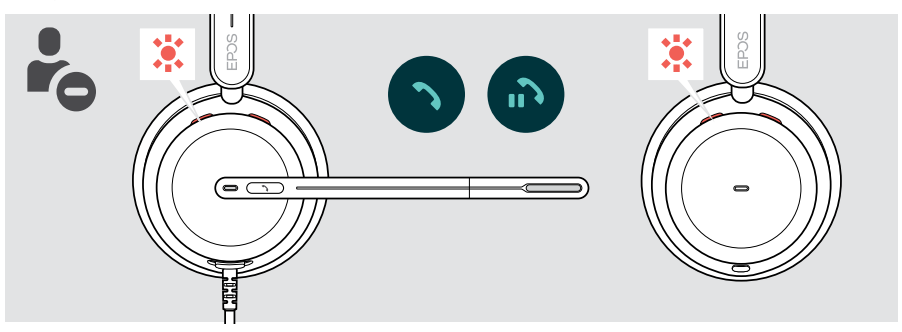

## Realización de una llamada

> Inicia la llamada en tu dispositivo conectado. El indicador LED de ocupado se ilumina en rojo mientras estés en una llamada.

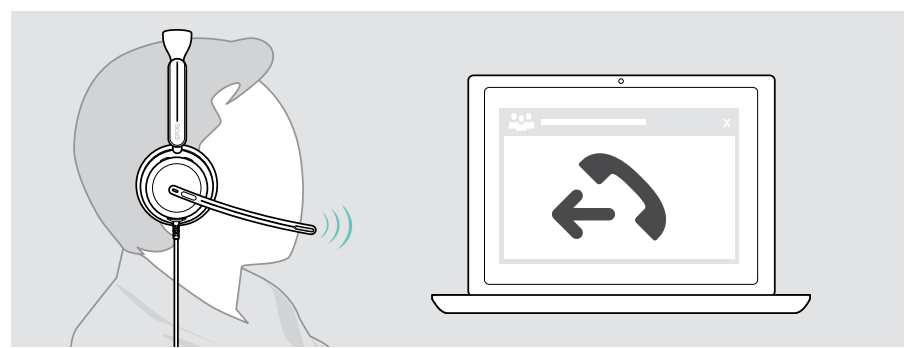

## <span id="page-20-1"></span><span id="page-20-0"></span>Aceptación/rechazo de una llamada

Hay varias formas de aceptar una llamada entrante.

### Indicadores de llamada entrante

Al recibir una llamada, suena un tono de llamada. Si no llevas puestos los auriculares, el indicador LED de ocupado parpadeará para mostrar la llamada entrante.

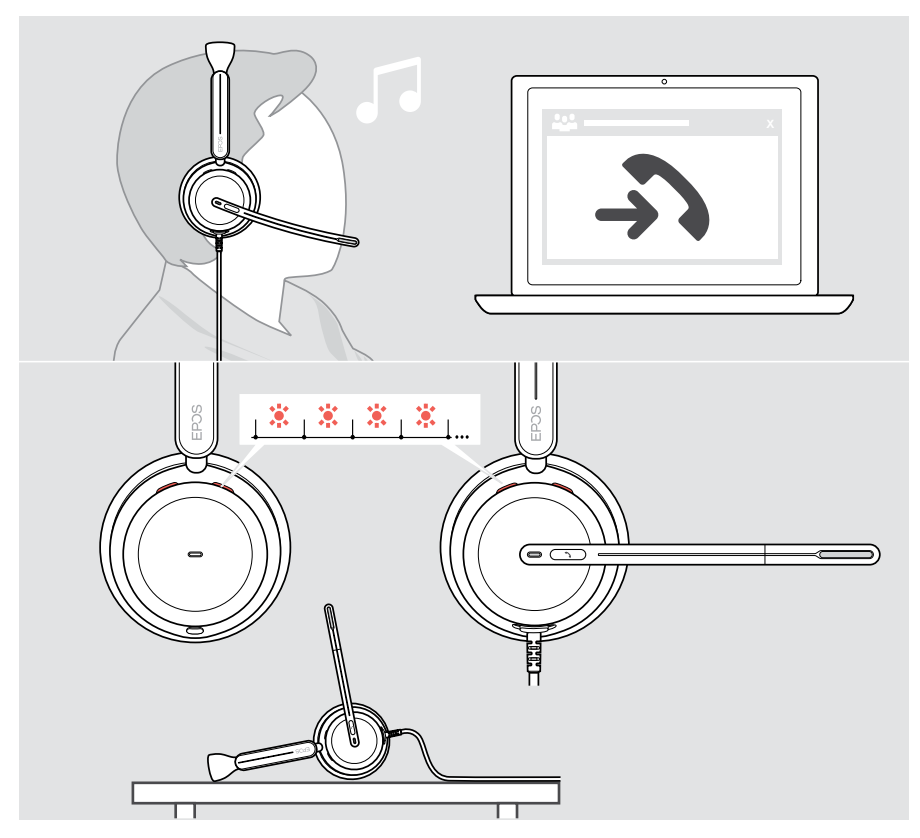

### Aceptación de una llamada

Puedes aceptar una llamada de tres formas diferentes:

- > A Pulsar el botón Descolgar. O BIEN:
- > B Mover el brazo flexible hacia abajo\* O BIEN:
- > C Poniéndote los auriculares si no los llevas puestos\*. Los auriculares están equipados con un sensor de detección de uso que registra cuándo se ponen los auriculares.

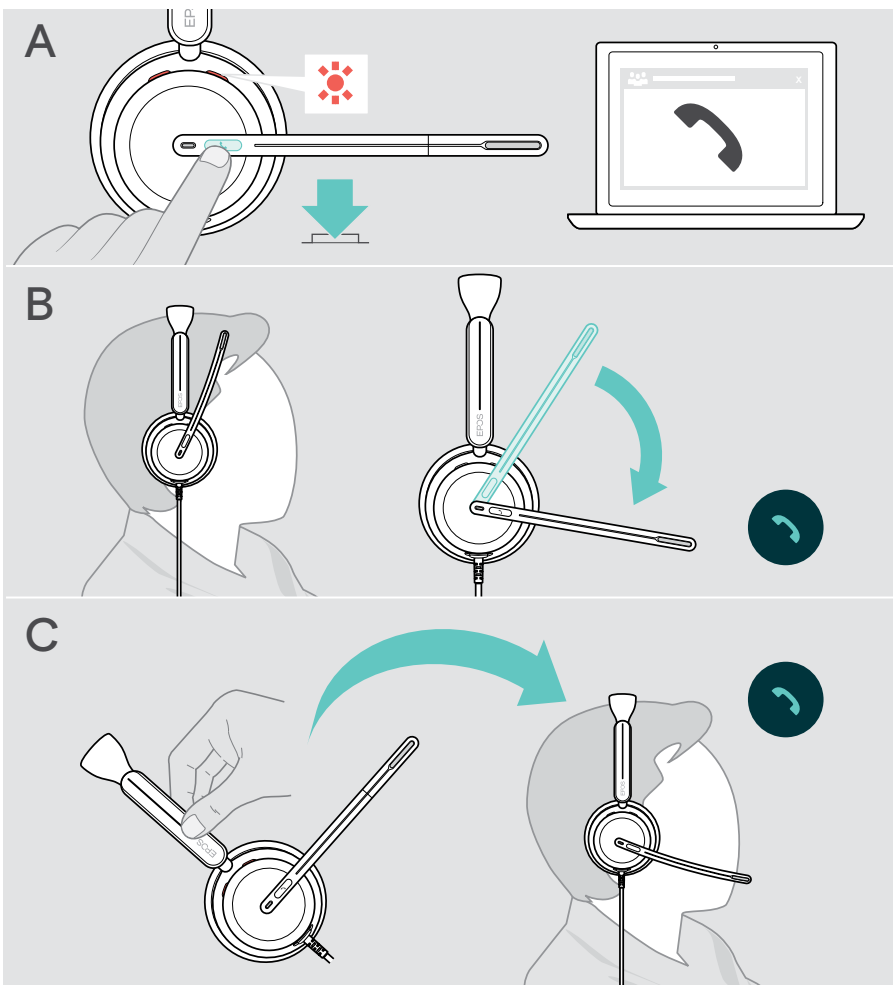

\* B + C: Esta función puede activarse/desactivarse mediante EPOS Connect.

### <span id="page-22-2"></span><span id="page-22-0"></span>Rechazo de una llamada

> Pulsa el botón Descolgar durante 2 segundos.

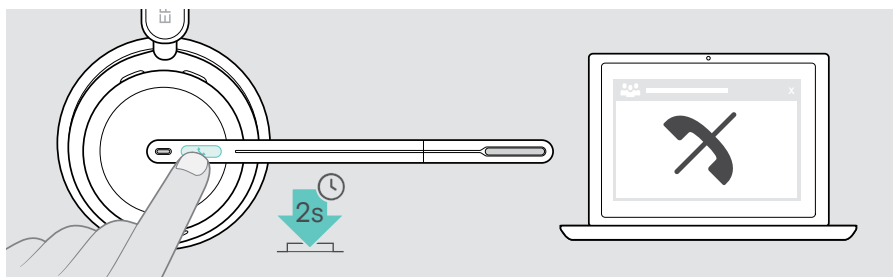

## Colocación de una llamada en espera (pausa)

> Pulsa dos veces el botón Descolgar para poner una llamada en espera o recuperarla.

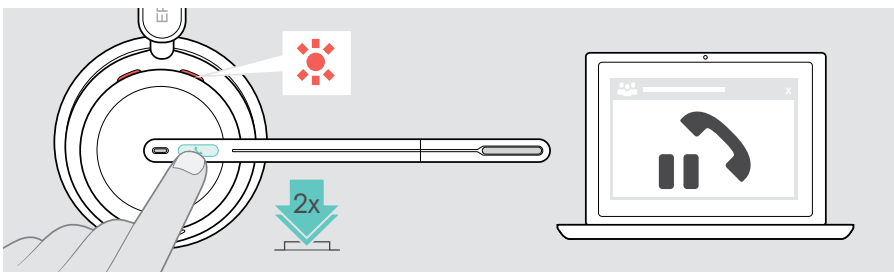

## <span id="page-22-1"></span>Finalización de una llamada

- > Pulsa el botón Descolgar para finalizar la llamada. O BIEN:
- > Finaliza la llamada en tu dispositivo conectado.

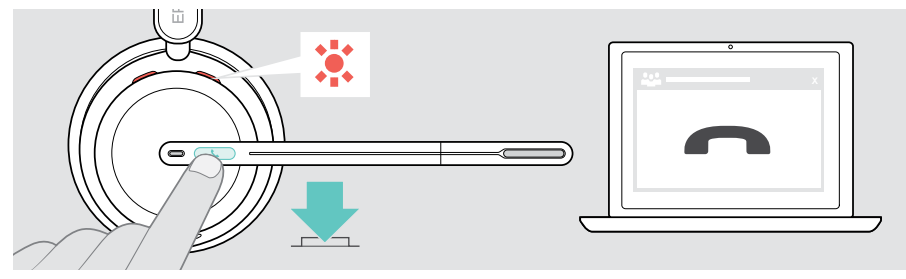

## <span id="page-23-1"></span><span id="page-23-0"></span>Gestión de varias llamadas

Pueden administrarse simultáneamente dos llamadas. Si, durante una llamada activa, recibes otra llamada, se reproducirá un tono de aviso.

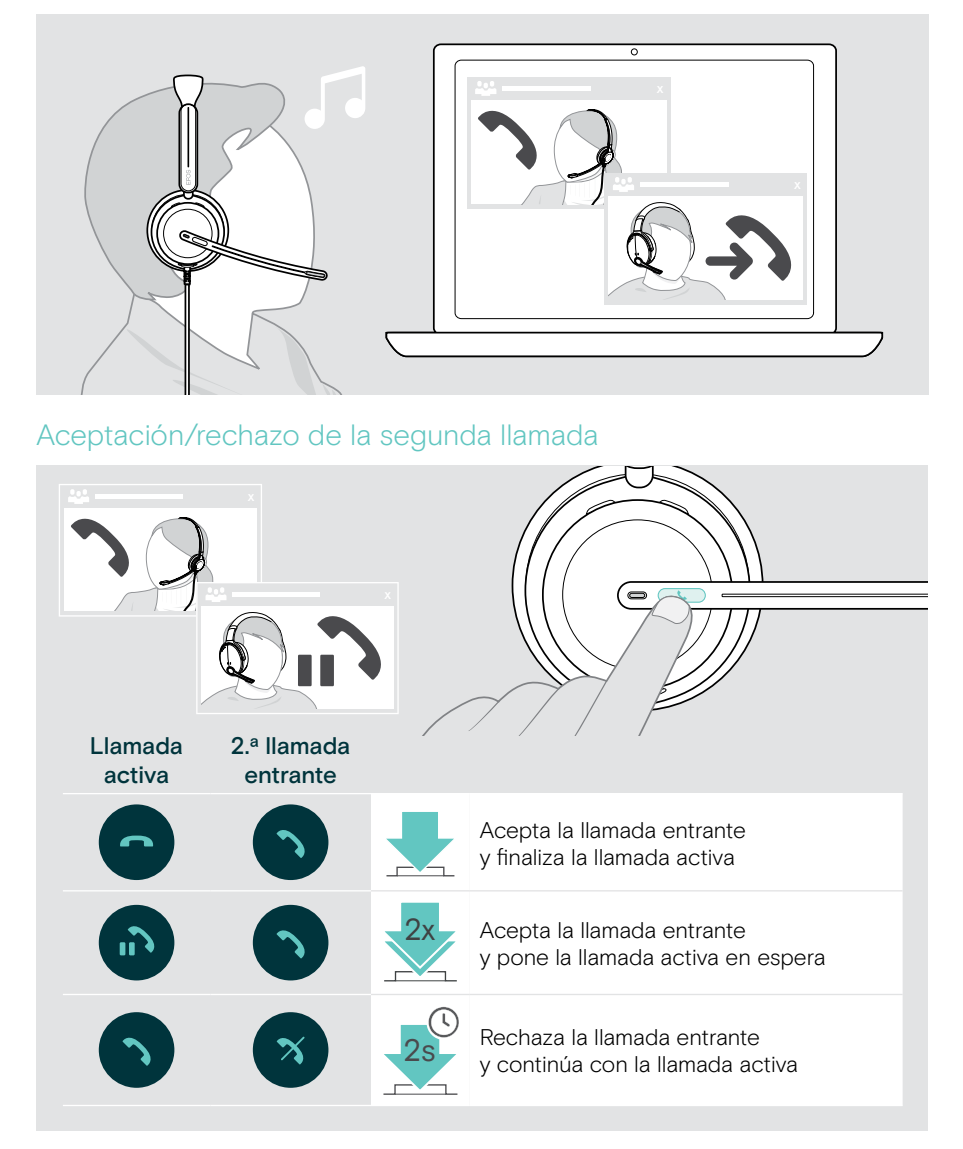

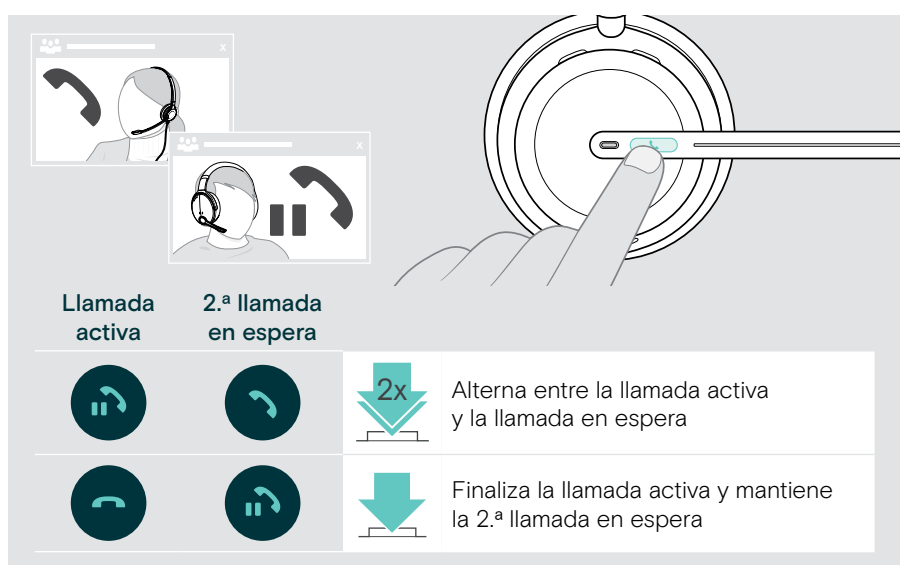

### <span id="page-24-0"></span>Alternar entre llamadas/finalizar la llamada activa

# <span id="page-25-1"></span><span id="page-25-0"></span>Uso de Microsoft® Teams: solo IMPACT 860T/860T ANC

Para usar Microsoft Teams con los auriculares:

> Conecta los auriculares a tu ordenador; consulta la página [10](#page-10-1).

Si Microsoft Teams ya se está ejecutando en tu ordenador, el indicador LED de Teams se iluminará en color púrpura. En caso contrario, instala y ejecuta Microsoft Teams.

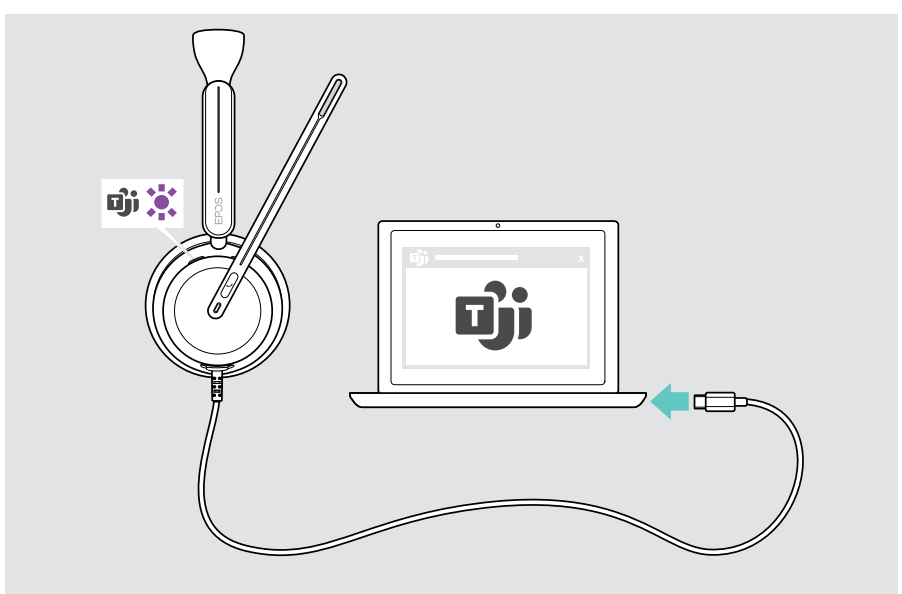

## <span id="page-26-0"></span>Invocación de Microsoft® Teams

- > A Pulsa el botón Descolgar y Teams. O BIEN:
- > B Abre Microsoft Teams en el dispositivo conectado.

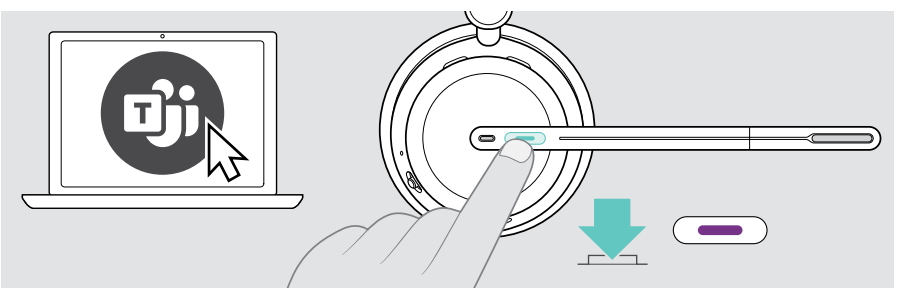

### <span id="page-26-1"></span>Levantamiento de una mano en una reunión de Teams

> Pulsa el botón Descolgar y Teams durante 1 segundo y suéltalo para subir o bajar la mano.

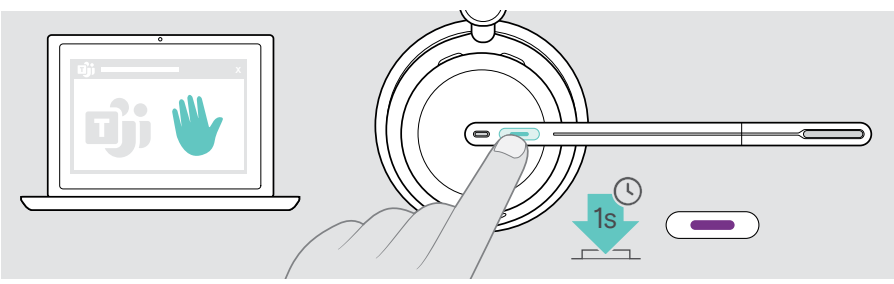

## <span id="page-27-0"></span>Comprobación de las notificaciones de Teams

El indicador LED parpadea en color púrpura para avisar de que existe una notificación pendiente:

- Notificación de incorporación a reunión.
- Notificación de mensaje de voz.
- Notificación de llamada perdida.

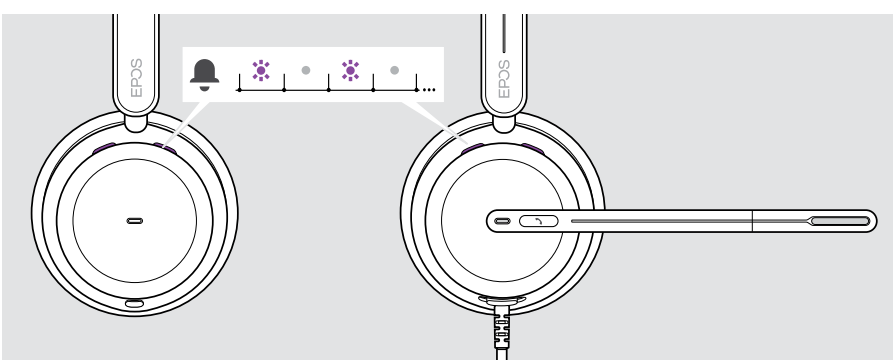

Para comprobar estas notificaciones en la pantalla:

x > Pulsa el botón Descolgar y Teams.

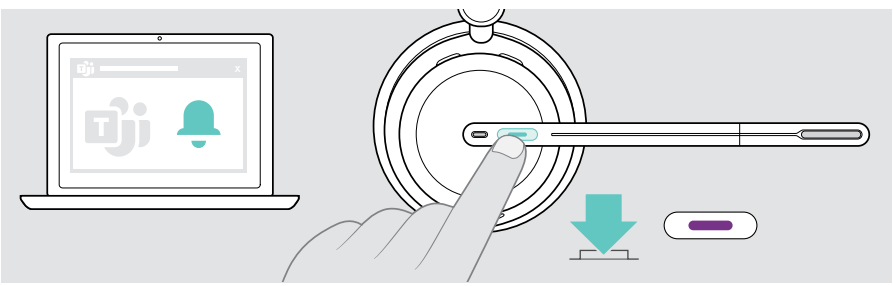

# <span id="page-28-1"></span><span id="page-28-0"></span>Escucha de contenido multimedia

> Reproduce el contenido multimedia en tu dispositivo conectado.

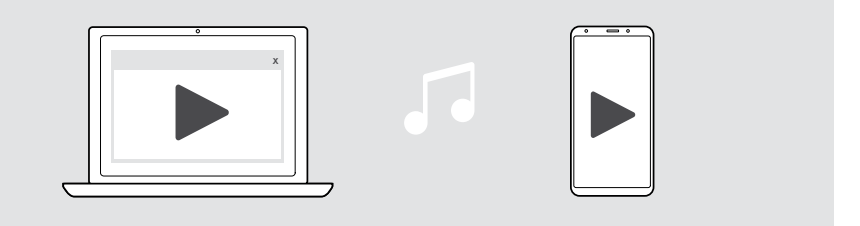

Si recibes y aceptas una llamada, la reproducción multimedia se pausará y se reanudará tras la llamada (si el dispositivo conectado es compatible con esta función).

## Control mediante el sensor de detección de uso

Los auriculares están equipados con un sensor de detección de uso que registra si están colocados en la cabeza o no.

> Apaga el auricular.

Ť.

La reproducción de contenido multimedia se pausará.

> Ponte los auriculares.

La reproducción de contenido multimedia se reanudará si se hubiera detenido por acción del sensor de detección de uso.

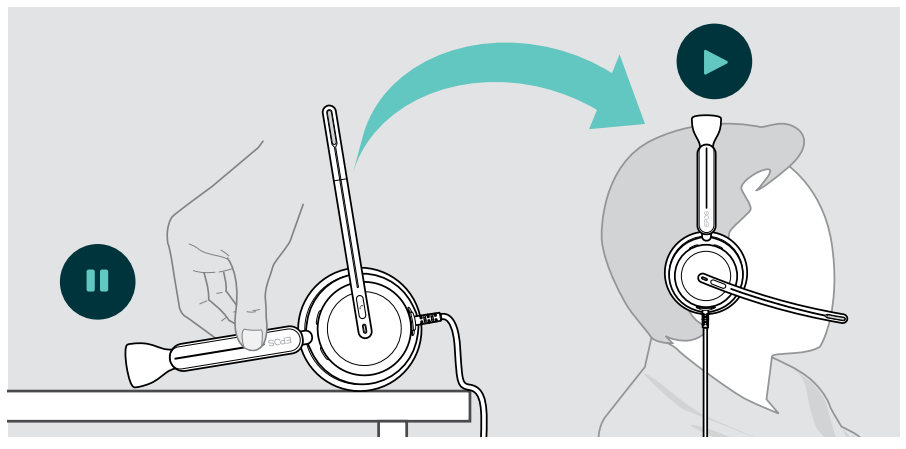

Esta función puede activarse/desactivarse con EPOS Connect.

## <span id="page-29-0"></span>Control mediante el botón

Las siguientes funciones dependen del dispositivo.

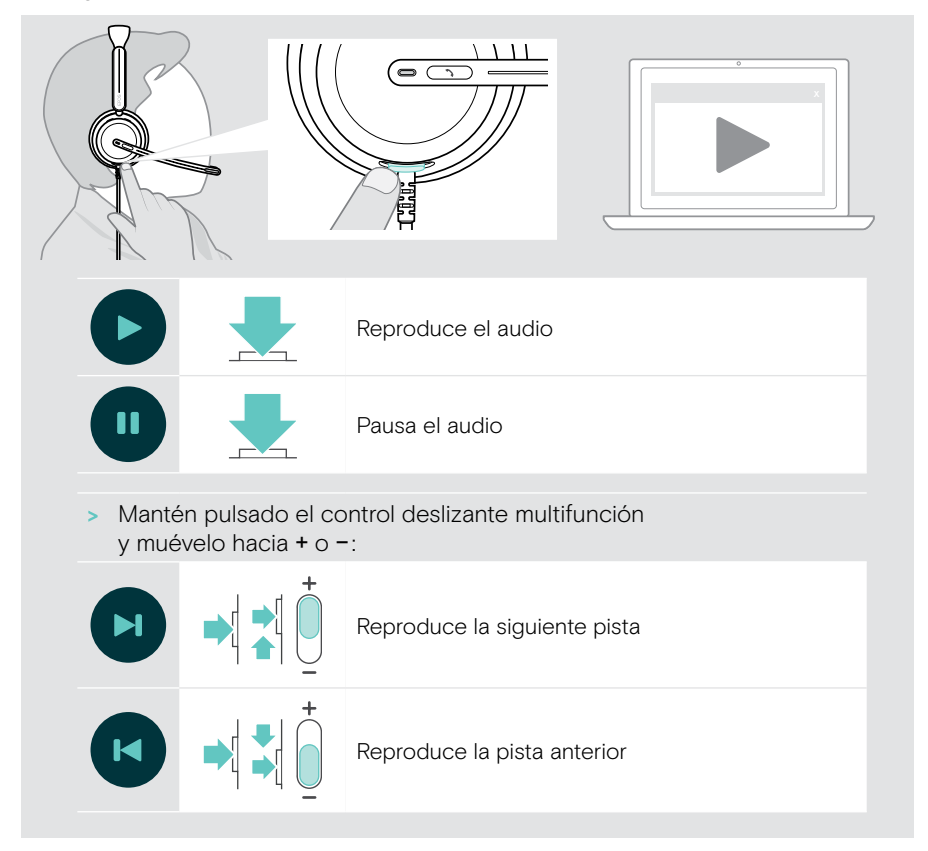

# <span id="page-30-0"></span>Información útil

## <span id="page-30-1"></span>Activación/desactivación de las funciones de los sensores

Los auriculares están equipados con un sensor de detección de uso que registra si están colocados en la cabeza o no. Un segundo sensor registra la posición del brazo flexible.

Mediante EPOS Connect, puedes:

> Activar o desactivar las funciones de pausa inteligente.

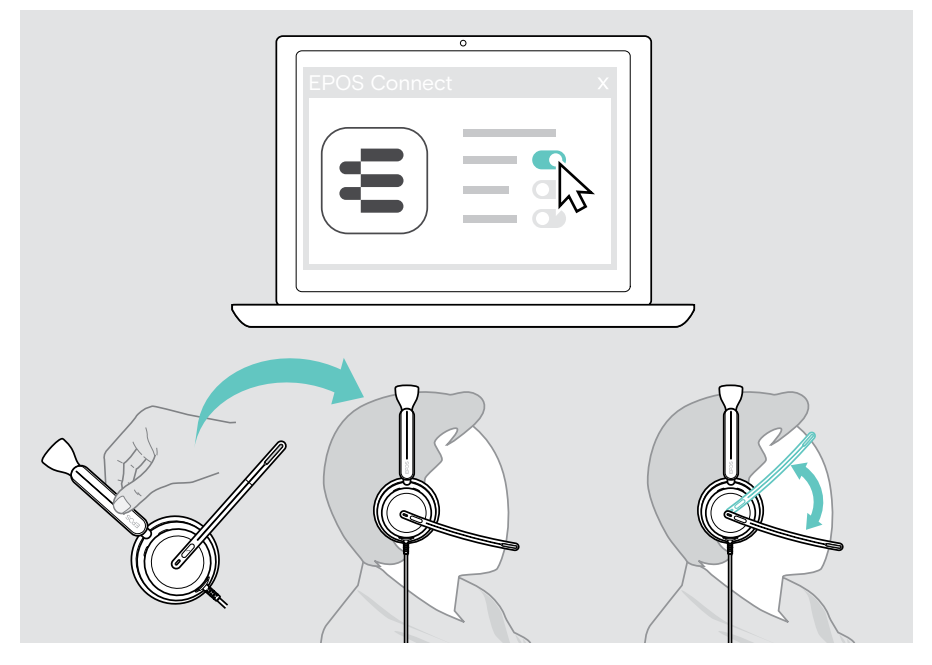

Ajustes disponibles:

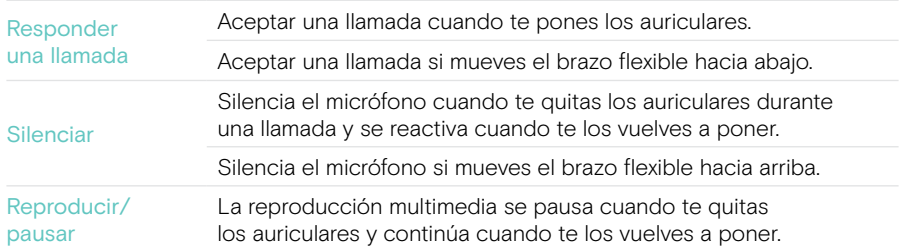

## <span id="page-31-1"></span><span id="page-31-0"></span>Ajuste del tono lateral

El tono lateral es la reproducción audible de tu propia voz durante una llamada telefónica.

> Cambia la intensidad del tono lateral en EPOS Connect.

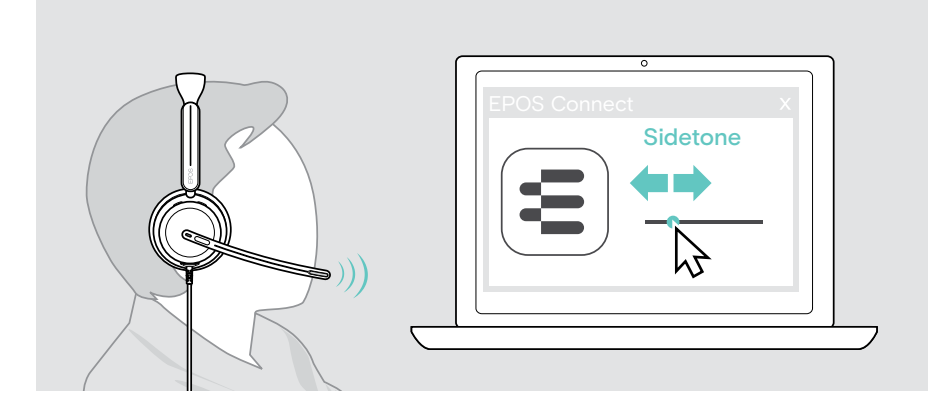

## Cambio del idioma de las notificaciones de voz

> Elige el idioma de las notificaciones de voz correspondientes de la lista de EPOS Connect (por defecto, inglés).

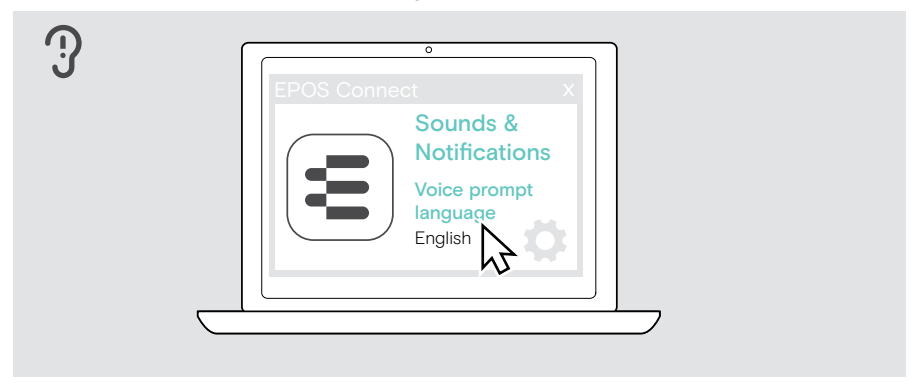

## <span id="page-32-1"></span><span id="page-32-0"></span>Ajuste de sonidos y notificaciones

> Cambia los sonidos y las notificaciones en EPOS Connect.

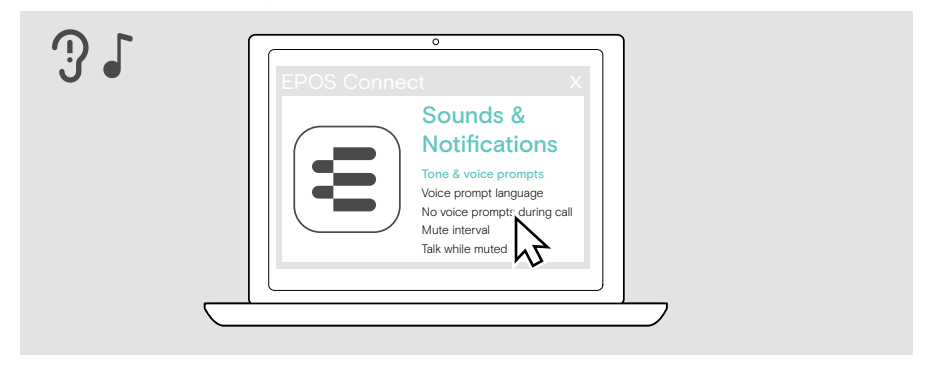

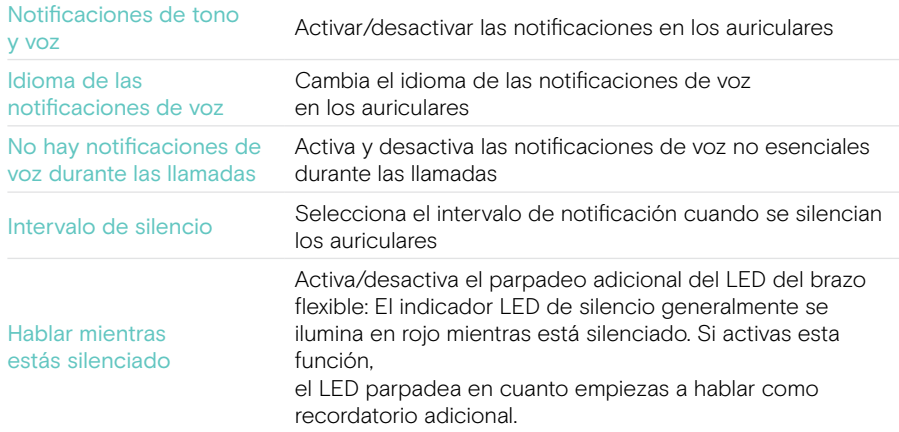

## <span id="page-33-0"></span>Activación/desactivación de un limitador de audio

> Elige un limitador de audio en EPOS Connect.

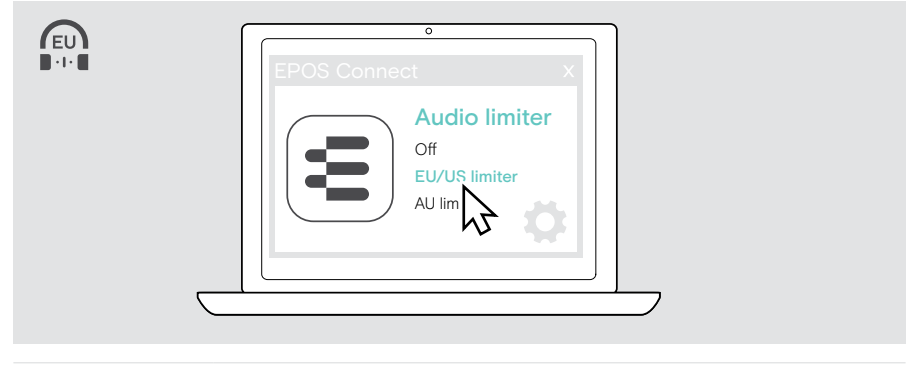

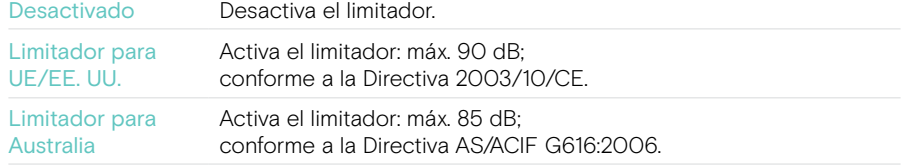

# <span id="page-34-0"></span>Mantenimiento y actualización de los productos

## Limpieza de los productos

#### ADVERTENCIA

¡Los líquidos pueden dañar los componentes electrónicos del producto!

Si penetra líquido en la carcasa del dispositivo, podría producirse un cortocircuito que dañe los componentes electrónicos.

- > Mantén el producto alejado de los líquidos.
- > No uses agentes de limpieza o disolventes.
- > Limpia el producto solamente con un paño seco.

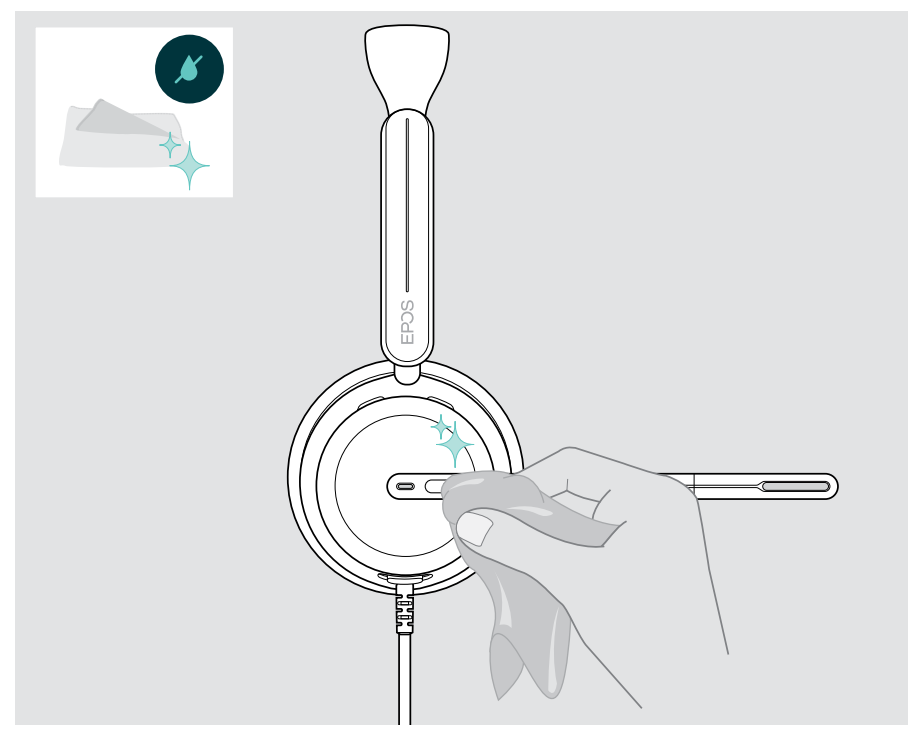

## <span id="page-35-0"></span>Transporte y almacenamiento de los productos

> Mantén los productos en un entorno limpio y seco.

Para evitar marcas y arañazos en los auriculares:

> Guarda los auriculares en el estuche cuando no los uses o cuando los transportes de un lugar a otro. Levanta el brazo flexible y gira los auriculares.

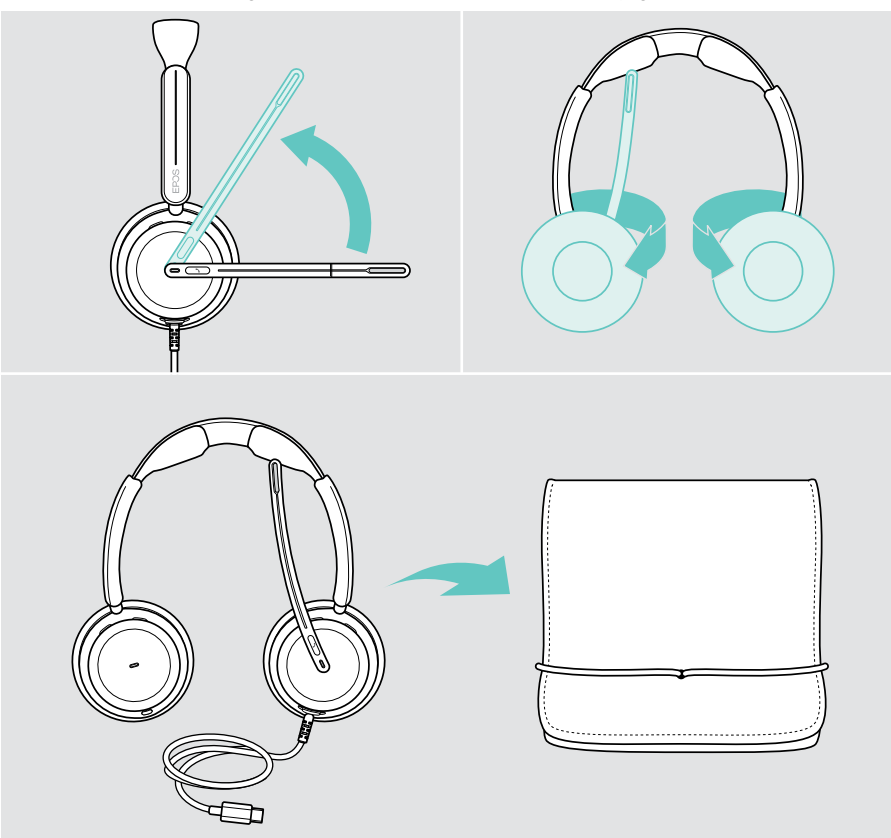

## <span id="page-36-0"></span>Sustitución de las almohadillas

Por motivos de higiene, sustituye las almohadillas. Puedes adquirir almohadillas de repuesto a través de tu socio comercial de EPOS.

- 1 Levanta el brazo flexible y gira los auriculares.
- 2 Sujeta el borde de la almohadilla por detrás del auricular y retírala del auricular.
- 3 Desliza el borde de la nueva almohadilla en la pequeña ranura. Gira con cuidado la almohadilla en sentido antihorario hasta que quede totalmente fijada.

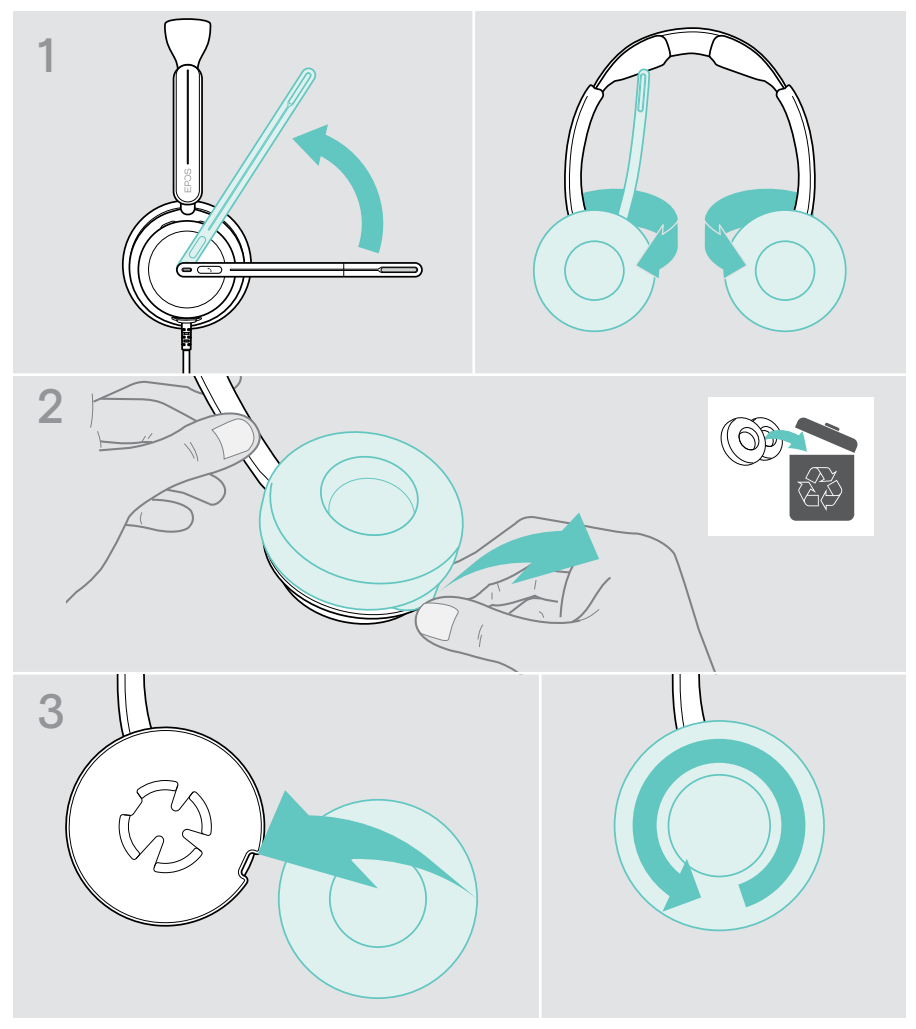

## <span id="page-37-0"></span>Actualización de firmware

Puedes actualizar el firmware de tus auriculares usando el software gratuito EPOS Connect (consulta la página [12](#page-12-1)).

- > Conecta los auriculares a tu ordenador.
- > Inicia EPOS Connect.

Si existe un nuevo firmware disponible, el software te guiará durante el proceso de actualización.

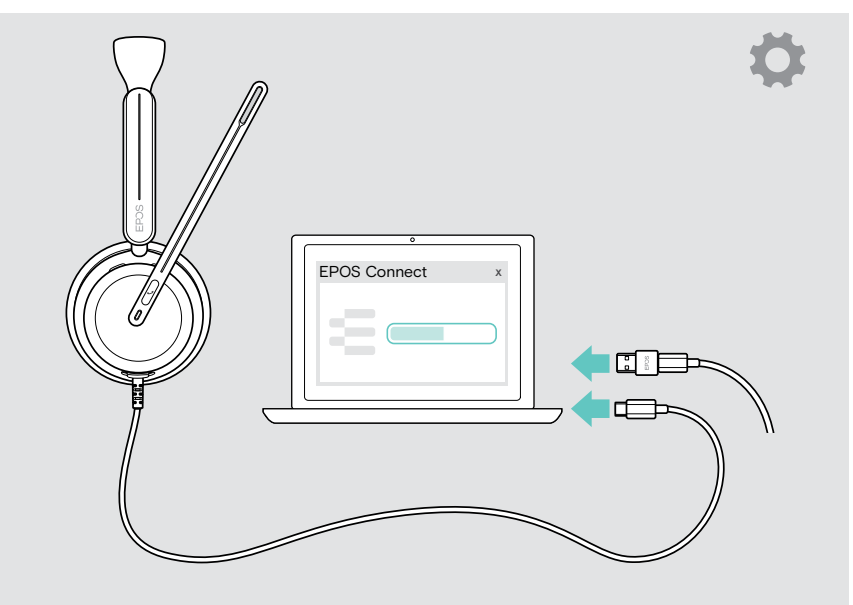

# <span id="page-38-0"></span>Si surge algún problema…

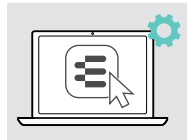

Muchas funciones se pueden activar/desactivar o ajustarse en EPOS Connect:

Realiza los ajustes.

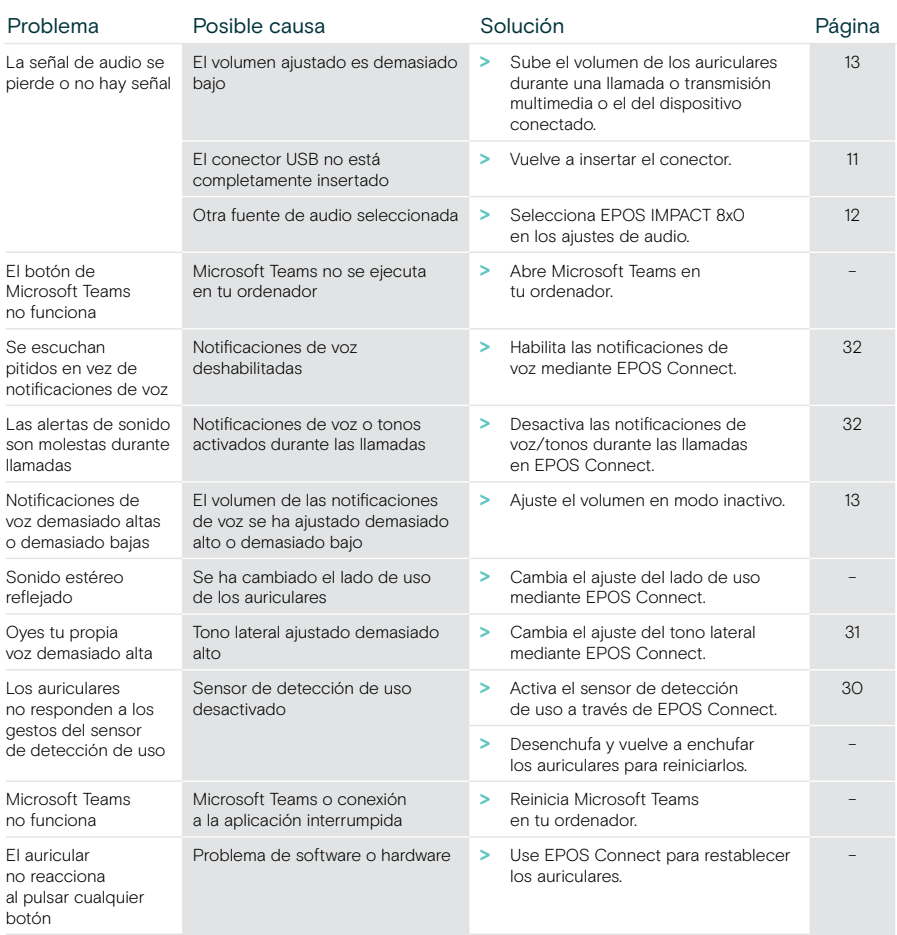

Si surge algún problema que no se describa aquí o si no consigues resolver el problema con las soluciones propuestas, ponte en contacto con el socio comercial de EPOS de tu zona para obtener ayuda.

Para encontrar un socio comercial de EPOS en tu país, visita [eposaudio.com.](http://eposaudio.com)

eposaudio.com/impact800

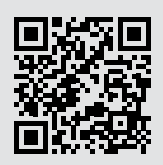

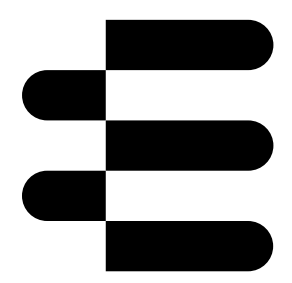

## DSEA A/S

Kongebakken 9, DK-2765 Smørum, Denmark eposaudio.com

12/23, A01